Kramer Electronics, Ltd.

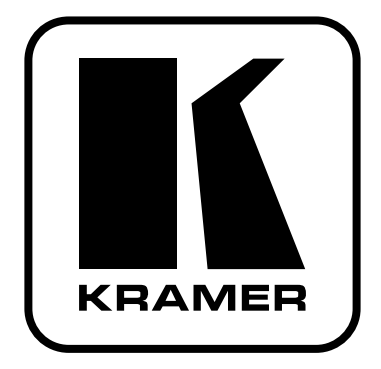

# РУКОВОДСТВО ПО ЭКСПЛУАТАЦИИ

# Молель:

USB-коммутатор 4x1

# **VS-401USB**

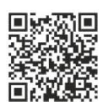

### Краткое руководство по эксплуатации VS-401USB

В данном руководстве приведены основные сведения по установке и началу эксплуатации устройства. Подробнее см. в последней версии руководства, которую можно загрузить на сайте, перейдя по ссылке http://www.kramerelectronics.com/support/product\_downloads.asp, или распознайте с помощью специального программного обеспечения QR-код, приведенный слева.

### Шаг 1: Проверка комплекта поставки

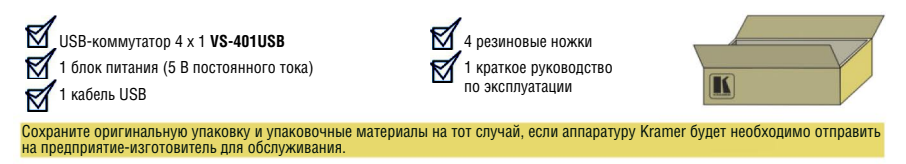

### Шаг ?: Установите VS-401USR

Прикрепите резиновые ножки и разместите устройство на столе или вмонтируйте его в стойку (с помощью опционального монтажного крепления RK-3T).

#### Шаг 3: Полсоедините входы и выходы

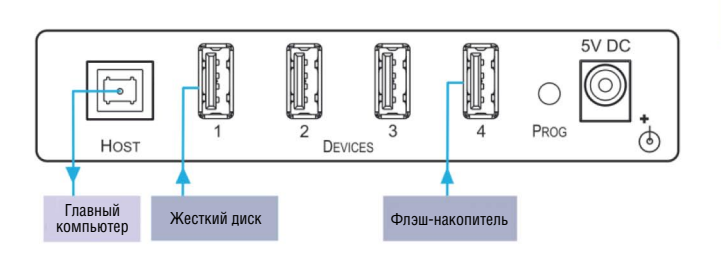

Обязательно отключите всю аппаратуру, прежде чем **HAM VS-401USR** 

### Шаг 4: Подключите электропитание

Подсоедините адаптер электропитания к VS-401USB и подключите адаптер к розетке электросети.

### Шаг 5: Управляйте VS-401USB

Нажимайте кнопки выбора устройств DEVICE SELECT для коммутации устройств на выход

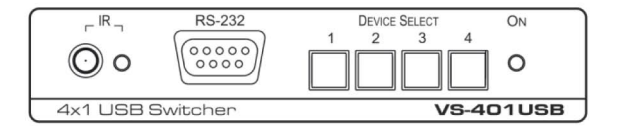

# **Содержание**

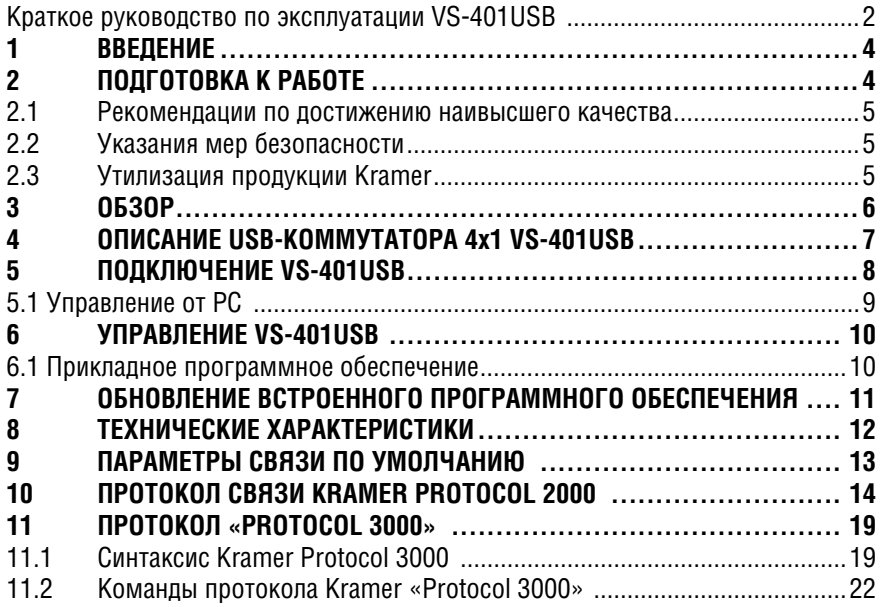

#### $\mathbf 1$ **RRFAFHUF**

Вас приветствует компания Kramer Electronics. Основанная в 1981 году. она предлагает профессионалам в области видео, звука и презентаций решения для огромного числа проблем, с которыми им приходится сталкиваться в повседневной работе - решения, созданные в творческом поиске, уникальные, но при этом доступные по цене. У качества нет пределов, и за последние годы большая часть изделий компании была переработана и усовершенствована. Наш модельный ряд, сейчас насчитывающий более 1000 приборов, подразделяется по функциональности на 11  $T$ DVN $\Pi^1$ .

Поздравляем вас с приобретением USB-коммутатора 4x1 Kramer VS-401USB! Это устройство идеально подходит для следующих типичных задач:

- Проекционных систем, устанавливаемых в конференц-залах, залах заседаний, аудиториях, гостиницах, храмах и аппаратно-студийных блоках, сдаваемых в прокат и используемых для демонстраций;
- $\bullet$ Для любой задачи, в рамках которой для проецирования изображения требуется высококачественная конверсия и коммутация многочисленных и отличных друг от друга видеосигналов в сигналы, передающие графические данные.

### ПОЛГОТОВКА К РАБОТЕ  $\mathcal{P}$

Перел началом работы рекоменлуем:

- аккуратно извлечь оборудование из упаковки, сохранив коробку и упаковочный материал - в будущем они могут пригодиться для транспортировки прибора:
- изучить настоящее руководство по эксплуатации:
- использовать только шнур электропитания из комплекта поставки данного устройства.

Самые свежие версии руководств по эксплуатации, прикладных программ и обновлений встроенного программного обеспечения можно получить на сайте компании:

http://www.kramerelectronics.com.

 $1:1$ : Усипитепи-распрелепитепи: 2: коммутаторы: 3: системы управления: 4: преобразователи формата сигнала: 5: приборы для передачи сигналов по кабелям на витой паре: 6: специальные АV-устройства: 7: преобразователи развертки и масштабаторы: 8: кабели и разъемы: 9: установочные излелия: 10: адаптеры для стоек и другие аксессуары; 11: изделия компании Sierra Video

# **2.1 Рекомендации по достижению наивысшего качества**

Для достижения наилучших результатов:

- Пользуйтесь только высококачественными соединительными кабелями, избегая таким образом помех, потерь качества сигнала из-за плохого согласования и повышенных уровней шумов (что часто связано с низкокачественными кабелями).
- Запрещается связывать кабели в тугие узлы или сматывать свободные отрезки в слишком плотные рулоны.
- Не допускайте помех от расположенного поблизости электрооборудования, которое может негативно сказаться на качестве сигнала.
- Располагайте прибор Kramer **VS-401USB** как можно дальше от мест с повышенной влажностью и запыленностью, а также от прямого солнечного света.

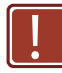

Данное оборудование предназначено для использования исключительно в помещениях. Его допускается подключать только к оборудованию, находящемуся внутри помещения.

# **2.2 Указания мер безопасности**

**Внимание:** Внутри устройства нет составных частей, подлежащих обслуживанию пользователем.

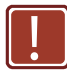

**Осторожно:** Пользуйтесь только настенным адаптером входного электропитания производства Kramer Electronics, который входит в комплект поставки данного устройства.

**Осторожно:** Отсоедините электропитание и отключите адаптер от розетки, прежде чем устанавливать или снимать устройство, а также перед его обслуживанием.

# **2.3 Утилизация продукции Kramer**

Директива ЕС об отходах электрического и электронного оборудования (Waste Electrical and Electronic Equipment — WEEE) 2002/96/EC нацелена на сокращение количества отходов электрического и электронного оборудования, отправляемого для утилизации на мусорные полигоны или сжигание, она обязывает компании собирать его и перерабатывать. Для соответствия положениям Директивы WEEE компания Kramer Electronics заключила соглашение с European Advanced Recycling Network (EARN), все затраты на обслуживание, переработку и утилизацию отходов аппаратуры производства Kramer Electronics будут выплачены по прибытии на завод EARN. Для получения более подробной информации о договоре Kramer о переработке аппаратуры в Вашей стране перейдите на страницу, посвященную переработке отходов, с помощью ссылки

http://www.kramerelectronics.com/support/recycling/

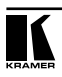

# **3 Обзор**

Устройство Kramer **VS-401USB** представляет собой высококачественный USB-коммутатор 4x1. К нему можно подключить до четырех устройств USB и коммутировать выбранное устройство на главный компьютер. Устройство **VS-401USB** всегда подает электропитание на выбранный порт, а также и на остальные три порта, которые не были выбраны (что позволяет, например, заряжать подключенные USB-устройства).

В частности, среди отличительных особенностей **VS-401USB**:

- Четыре кнопки выбора устройств DEVICE SELECT;
- Высокоскоростной интерфейс USB версии 2.0;
- Возможность обновления встроенного программного обеспечения посредством интерфейса RS-232;
- Дистанционное управление посредством порта RS-232 и/или ИК-пульта дистанционного управления **RC-IR3**;
- Внешний блок питания на 5 В постоянного тока, что удобно при эксплуатации в полевых условиях.

# **4 Описание USB-коммутатора 4х1 VS-401USB**

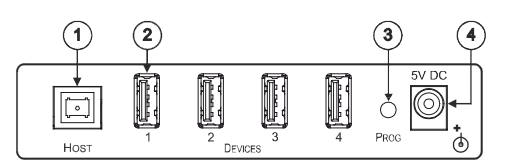

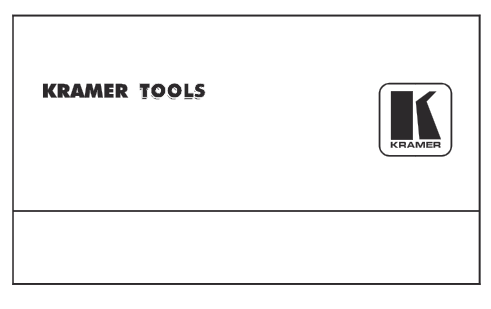

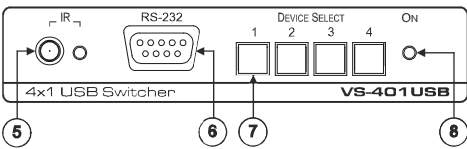

Рис. 1. USB-коммутатор 4x1 VS-401USB

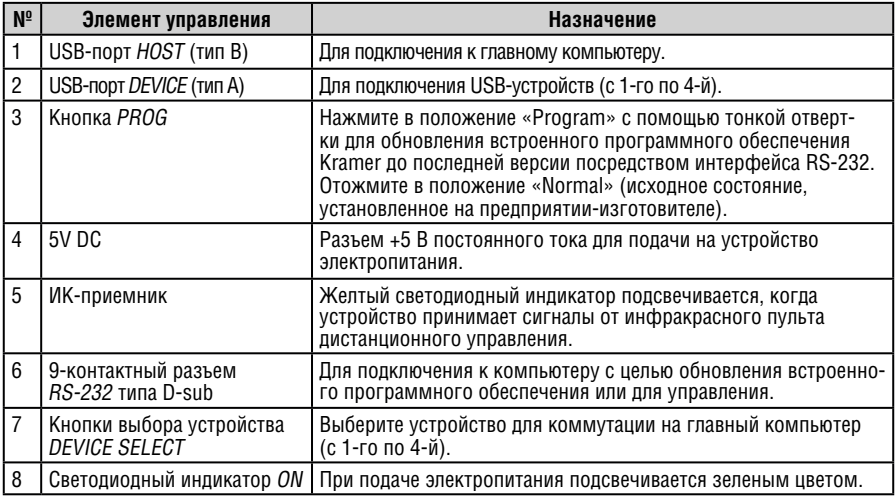

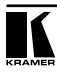

# **5 Подключение VS-401USB**

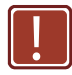

Обязательно отключите всю аппаратуру, прежде чем приступить к подсоединению **VS-401USB**. После завершения подсоединений подсоедините к электросети **VS-401USB**, а затем подайте электропитание на остальную аппаратуру.

Чтобы подключить **VS-401USB** в соответствии с примером, приведенным на рис. 2:

1. Подсоедините устройства USB (например, жесткие диски и/или флэшнакопители) к портам DEVICE. Например:

- Жесткий диск к порту 1;
- Флэш-накопитель к порту 2;
- Смартфон к порту 3;
- Флэш-накопитель к порту 4.

2. Подсоедините порт HOST USB к принимающему устройству (например, к ЖК-дисплею с USB-портом).

Для достижения наилучших результатов рекомендуется пользоваться USB-кабелями высокого качества.

3. При необходимости можно подключить PC и/или контроллер к блоку съемных клемм RS-232 (см. подраздел 5.1).

4. Подсоедините адаптер электропитания на 5 В постоянного тока к разъему электропитания и подключите адаптер к розетке электросети (не показано на рис. 2).

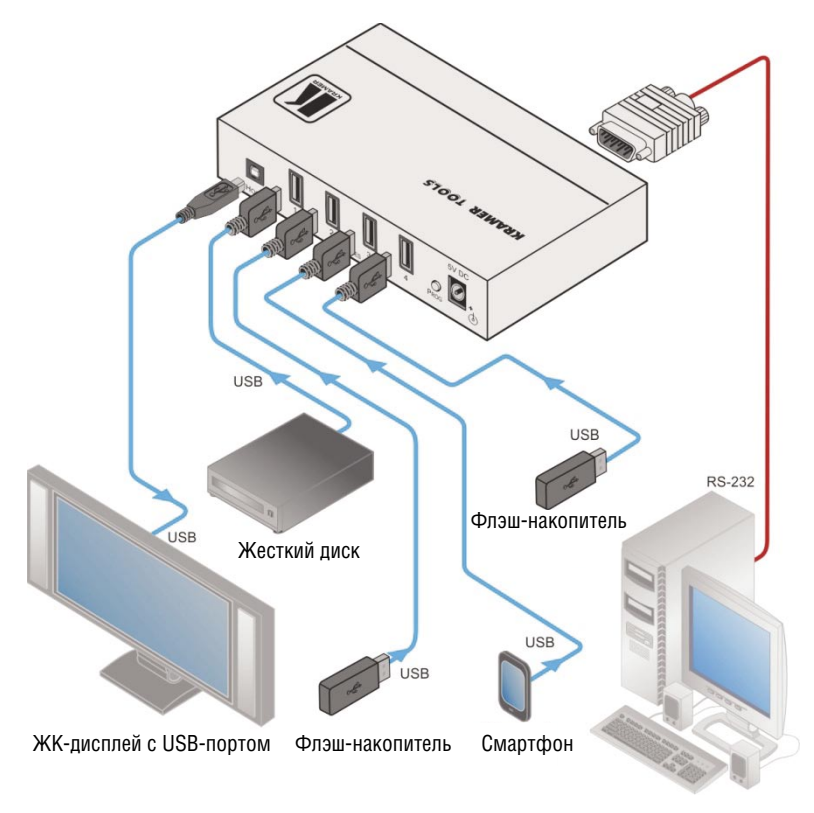

Рис. 2. Подсоединение прибора VS-401USB

# **5.1 Управление от PC**

Имеется возможность управления коммутацией **VS-401USB** посредством интерфейса RS-232, например, от PC. Следует иметь в виду, что нульмодемный адаптер для этого не требуется.

Для подключения **VS-401USB** посредством интерфейса RS-232, подсоедините 9-контактный разъем RS-232 типа D-sub на задней панели устройства **VS-401USB** с помощью 9-жильного кабеля с прямой разводкой (необходимо подключить только контакт 2 к контакту 2, контакт  $3 - \kappa$  контакту  $\overline{3}$ , и контакт 5 — к контакту) к 9-контактному разъему RS-232 типа D-sub на PC.

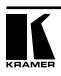

# **6 Управление VS-401USB**

Имеется возможность управления **VS-401USB** с помощью кнопок передней панели путем нажатия одной из четырех кнопок выбора устройства DEVICE SELECT, чтобы выбрать устройство, которое необходимо коммутировать на главный компьютер. Помимо этого, для управления **VS-401USB** можно использовать прикладное программное обеспечение (см. подраздел 6.1) или ИК-пульт ДУ RC-IR3.

# **6.1 Прикладное программное обеспечение**

Для управления **VS-401USB** посредством Ethernet или 9-контактного разъема RS-232 типа D-sub используйте управляющее программное обеспечение K-SINGLE.

Самая последняя версия программы K-SINGLE и руководство по ее установке доступны для загрузки на веб-сайте компании Kramer по адресу www.kramerelectronics.com

# **7 Обновление встроенного программного обеспечения**

Имеется возможность обновления **VS-401USB** с помощью программного обеспечения Kramer K-UPLOAD.

Самые свежие версии программы K-UPLOAD и руководства по его установке, а также прикладного программного обеспечения и руководств по их эксплуатации можно получить на веб-сайте компании Kramer по адресу http://www.kramerelectronics.com.

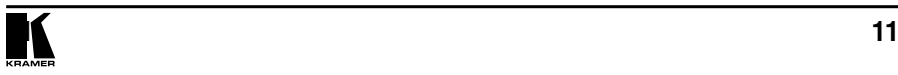

# **8 Технические характеристики**

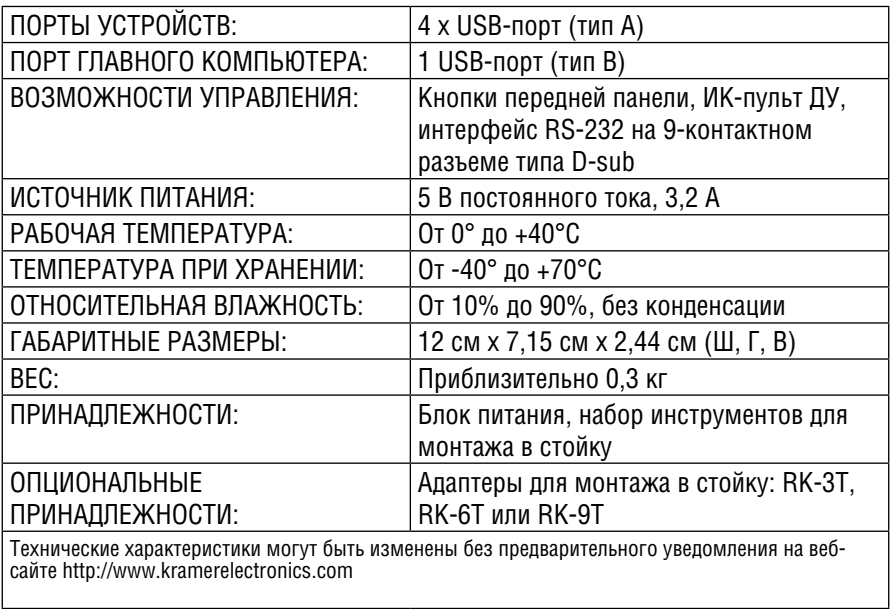

# **9 Параметры связи по умолчанию**

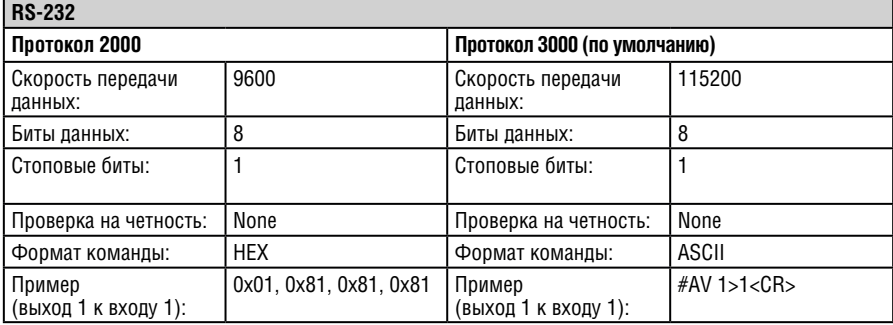

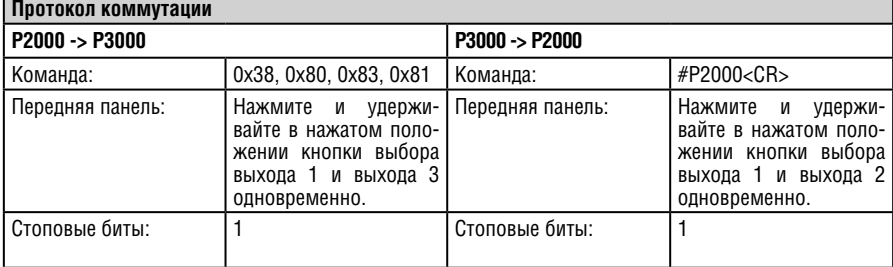

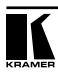

МЗР

# **10 Протокол связи Kramer Protocol 2000**

В соответствии с протоколом Kramer Protocol 2000 данные через интерфейсы RS-232/RS-485 передаются посылками по 4 байта, содержание которых определено ниже. Все значения десятичные, если не указано иное.

 $0.05$ 

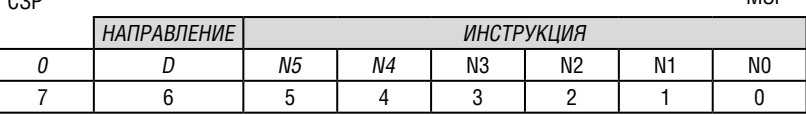

Первый байт

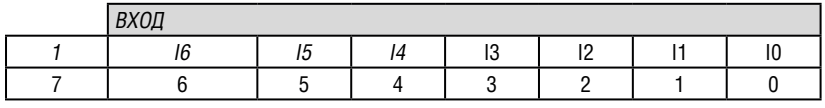

Второй байт

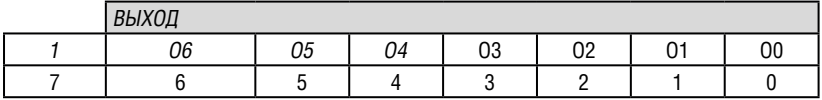

Третий байт

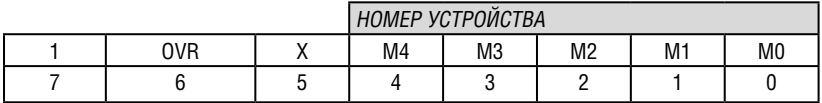

Четвертый байт

Первый байт: Бит 7 — всегда 0.

D — направление передачи: устанавливается в 0 при передаче информации из компьютера в коммутаторы, и в 1 — при передаче из коммутатора в компьютер.

N5-N0 — инструкции.

Функция, которую должен выполнить коммутатор, задается в поле ИНСТРУКЦИЯ длиной 6 бит. Аналогично, если функция выполняется посредством нажатия кнопок передней панели устройства, то в этих битах посылки, отправляемой в компьютер, содержится код выполненной функции. Список инструкций приведен в таблице ниже. В битах N5-N0 должен содержаться номер инструкции.

Второй байт:

Бит 7 — всегда 1.

 $16 \ldots 10$  — номер вхола.

При коммутации (т.е. выполнении инструкций с кодами 1 и 2) в поле ВХОД (7 бит) задается номер входа, который должен коммутироваться. Аналогично, при выполнении коммутации посредством кнопок передней панели устройства в посылке, отправляемой коммутатором, в этом поле содержится номер входа, коммутация которого была выполнена. При выполнении других операций поле содержит значение в соответствии с таблицей.

Третий байт:

Бит 7 — всегда 1.

O6 … O0 — номер выхода.

При коммутации (т.е. выполнении инструкций с кодами 1 и 2) в поле ВЫХОД (7 бит) задается номер выхода, на который должна быть выполнена коммутация. Аналогично, при выполнении коммутации посредством кнопок передней панели устройства в посылке, отправляемой коммутатором, в этом поле содержится номер выхода, на который была выполнена коммутация. При выполнении других операций поле содержит значение в соответствии с таблицей.

Четвертый байт:

Бит 7 — всегда 1.

Бит 5 — не используется.

OVR — игнорировать номер устройства.

M4 … M0 — машинный номер устройства.

Используется адресация устройств в системе по их номерам устройств. Индивидуальный номер устройства используется для обращения через один последовательный порт к нескольким приборам, объединенным в сеть. Если установлен бит OVR, то команду выполнят все устройства, но через интерфейс ответит только тот, адрес которого указан в посылке.

Если в системе только один прибор, управление которым осуществляется посредством последовательного порта, следует установить его номера устройств M4…M0 равными 1, а в посылке всегда устанавливать MACHINE NUMBER = 1. В приборе **VS-401USB** машинный номер всегда равен 1.

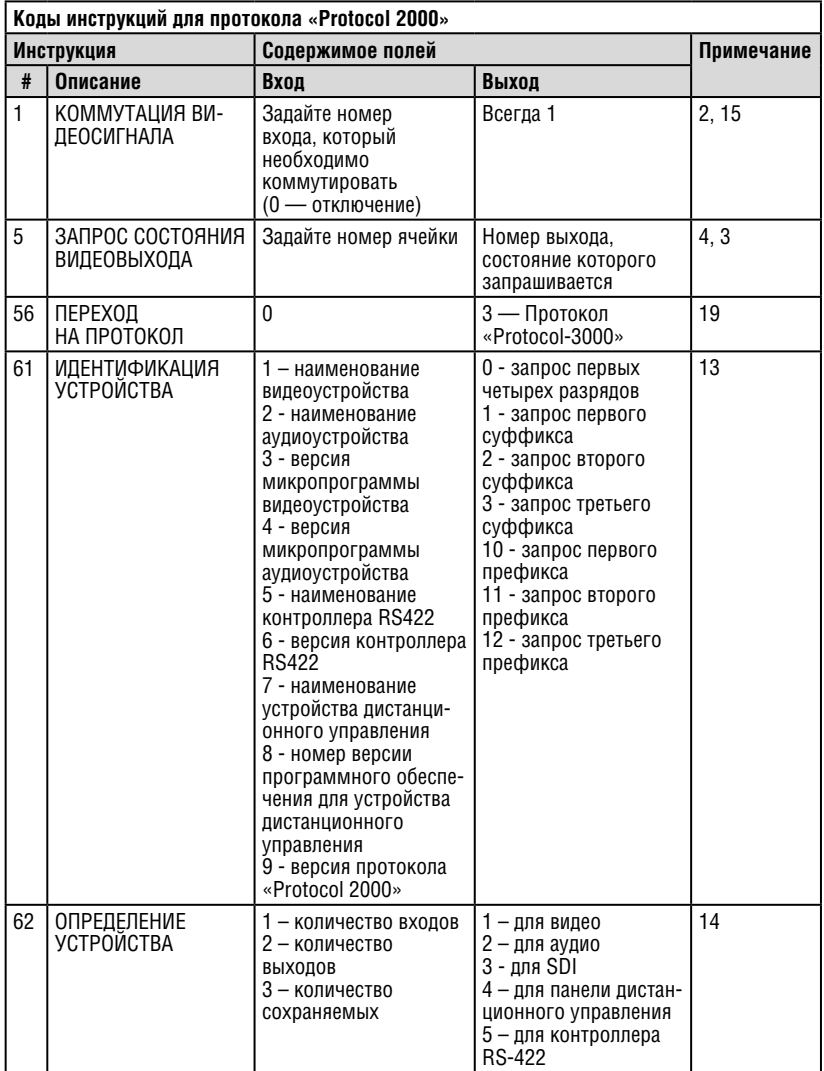

ПРИМЕЧАНИЯ к приведенной выше таблице:

**ПРИМЕЧАНИЕ 2**. Инструкция может передаваться как от компьютера в коммутатор (при этом последний выполняет инструкцию), так и в обратном направлении — если коммутатор выполняет команду, поданную нажатием кнопки на передней панели. Например, если компьютер отправил посылку (в шестнадцатеричном коде)

01 85 88 83,

то коммутатор с машинным номером 3 выполнит коммутацию входа 5 на выход 8. Если пользователь с передней панели выполнил коммутацию входа 1 на выход 7, то коммутатор отправит в компьютер код

41 81 87 83.

Если компьютер посылает одну из инструкций этой группы коммутатору и она корректна, то коммутатор в ответ отправляет принятую четырехбайтовую посылку (за исключением первого байта, в котором он устанавливает в состояние логической единицы бит НАПРАВЛЕНИЕ).

**ПРИМЕЧАНИЕ 3**. Ячейка № 0 имеет смысл текущего состояния коммутатора, а в ячейках с номерами 1 и выше сохраняются состояния коммутатора. Номера этих ячеек используются в командах сохранения и восстановления состояний.

**ПРИМЕЧАНИЕ 4**. В ответ на инструкцию-запрос коммутатор возвращает полученные им код инструкции, поле ВХОД, и выдает запрошенный параметр в поле ВЫХОД. Значения параметров в ответах на инструкции 10 и 11 соответствуют определенным в инструкциях 7 и 8 соответственно. Например, если в приборе с сетевым номером 5 установлен режим раздельной коммутации видео и звука, то ответом на посылку

0B 80 80 85

будут 16-ричные коды

4B 80 81 85.

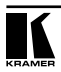

**ПРИМЕЧАНИЕ 13.** Это запрос для идентификации коммутаторов в системе. Если в поле ВЫХОД установлен 0, а в поле ВХОД — 1, 2, 5 или 7, то прибор в ответ пришлет номер модели. Отклик прибора представляет собой два десятичных числа в полях ВХОД и ВЫХОД. Например, для прибора 2216 ответ на запрос наименования будет следующим (в шестнадцатеричном виде):

7D 96 90 81 (т.е. 128+22 десятичное во втором байте и 128+16 десятичное в третьем байте).

Если в поле ВХОД установлены коды 3 или 4, то соответствующий прибор пришлет в ответ версию своей микропрограммы. Как и в предыдущем случае, отклик прибора представляет собой десятичные значения в полях ВХОД и ВЫХОД. В поле ВХОД содержится часть номера версии до десятичной точки, в поле ВЫХОД — часть номера, идущая после точки. Например, для версии 3.5 ответ на запрос наименования будет следующим (в шестнадцатеричном виде):

7D 83 85 81 (т.е. 128+3 десятичное во втором байте и 128+5 десятичное в третьем байте).

Если в поле ВЫХОД установлено значение 1, то в ответ прибор пришлет буквенный код, содержащийся в конце его наименования. Например, для VS-7588YC ответ на такой запрос будет следующим (в шестнадцатеричном виде):

7D D9 C3 81 (т.е. 128 десятичное + ASCII-код символа Y; 128 десятичное + ASCII-код символа C).

**ПРИМЕЧАНИЕ 14**. Число входов и выходов относится к конкретному прибору, машинный номер которого указан в запросе, а не к системе в целом. Например, если шесть матричных коммутаторов 16 х 16 объединены в систему, имеющую 48 входов и 32 выхода, то ответом на запрос числа выходов

3E 82 81 82

16-ричные коды

7E 82 90 82

что соответствует 16 выходам.

**ПРИМЕЧАНИЕ 15**. Если бит OVR в четвертом байте установлен, то команды, относящиеся к коммутации видео, будут иметь универсальный смысл. Например, посылка инструкции 1 (коммутация видео) заставит сработать все входящие в систему устройства (работающие со звуковым сигналом, данными и т.п.). Аналогично, если прибор находится в режиме «Follow», он выполнит любую команду, относящуюся к видеосигналу.

**ПРИМЕЧАНИЕ 19**. После отправки этой инструкции прибор будет отвечать на команду в ASCII-представлении, определенную в байте OUTPUT. Для возврата к работе с 16-ричными инструкциями необходимо послать соответствующую ASCII-команду.

# **11 Протокол «Protocol 3000»**

Протокол информационного обмена Kramer Protocol 3000 позволяет управлять устройством **VS-401USB** с помощью PC, пульта дистанционного управления или сенсорного экрана.

В настоящем разделе описываются:

- Синтаксис Kramer Protocol 3000 (см. подраздел 11.1)
- Команды Kramer Protocol 3000 (см. подраздел 11.2)

# **11.1 Синтаксис Kramer Protocol 3000**

11.1.1 Формат сообщения ведущего устройства

| Начало | Апрес<br>(не обязательно)     | Тело      | Разделитель |
|--------|-------------------------------|-----------|-------------|
|        | Идентификатор_<br>назначения@ | Сообшение | [CR]        |

## **11.1.1.1 Простая команда**

Командная строка, содержащая только одну команду без адресации:

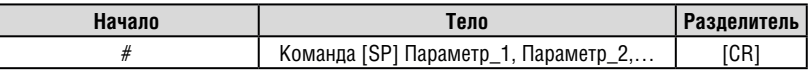

### **11.1.1.2 Командная строка**

Формальный синтаксис с последовательностью команд и адресацией:

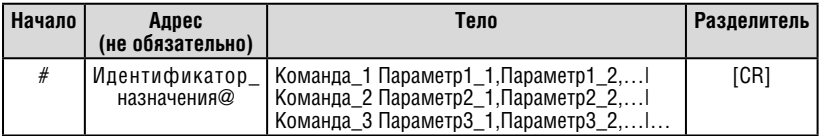

# 11.1.2 Формат сообщения, получаемого от устройства

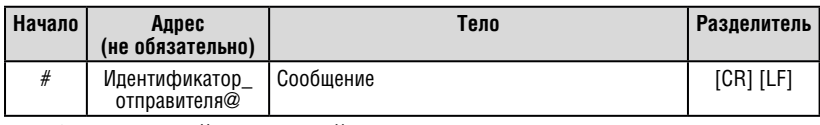

### **11.1.2.1 Длинный ответ устройства**

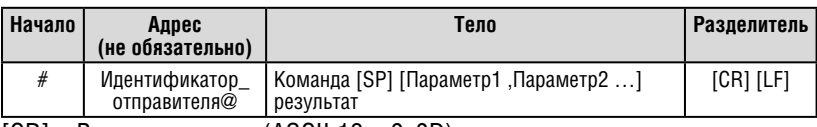

 $[CR] = Bos**Bo**at kaperku (ASCII 13 =  $0x0D$ )$ 

 $[LF] = \text{Перевод строки (ASCII 10} = \text{0x0A})$ 

 $[SP] = \Pi$ робел (ASCII 32 = 0x20)

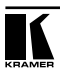

## 11.1.3 Обозначения команд

## **Команда:**

Последовательность букв ASCII («A» … «Z», «a» … «z» и «-»).

Команды должны быть отделены от параметров не менее чем одним пробелом.

## **Параметры:**

Последовательность алфавитно-цифровых символов ASCII («0» … «9», «A» … «Z», «a» … «z» и некоторые специальные символы для специфических команд). Параметры разделяются запятыми.

## **Строка сообщения:**

Каждая из команд, вводимая как часть строки сообщения, должна начинаться с символа начала сообщения и завершаться символом закрытия сообщения. Следует учесть, что строка может содержать более чем одну команду. Команды разделяются символом вертикальной линии («|»).

### **Символ начала сообщения:**

«#» — для запроса команды ведущего устройства.

«~» — для ответа устройства.

**Адрес устройства** (опционально, для сетей Knet):

Идентификатор устройства Knet после символа «@».

## **Вопросительный знак**

«?»следует после некоторых команд для определения запроса.

## **Символ закрытия сообщения:**

[CR] — для сообщений ведущего устройства: возврат каретки (ASCII 13).

[CRLF] — для сообщения устройства: возврат каретки (ASCII 13) + Перевод строки (ASCII 10).

### **Символ разделителя группы команд:**

Если строка сообщения содержит более чем одну команду, команды будут разделяться вертикальной линией («|»).

Пробелы между параметрами или составными частями команды игнорируются.

## 11.1.4 Ввод команд

Имеется возможность непосредственного ввода всех команд с терминала с помощью коммуникационного программного обеспечения ASCII, например, HyperTerminal, Hercules и т.п. Подключите терминал к последовательному или Ethernet-порту на устройстве Kramer. Символ [CR] будет вводиться с помощью клавиши Enter, эта клавиша, кроме того, передает и [LF], однако данный символ будет игнорироваться анализатором команд).

Передача команд от некоторых сторонних контроллеров (например, Crestron) требует кодирования части символов в особой форме (например, \X##). См. руководство по эксплуатации контроллера.

## 11.1.5 Формы команд

Некоторые команды имеют сокращенный синтаксис имени помимо синтаксиса с полным именем, что позволяет быстрее вводить их. Ответ всегда приходит в полном синтаксисе.

## 11.1.6 Объединение команд

Имеется возможность ввода нескольких команд в одной стройке с помощью символа «|»(вертикальная линия), используемого для отделения одной команды от другой.

При объединении команд символ начала сообщения и символ закрытия сообщения будут вводиться только один раз — в начале строки и в ее конце.

Все команды в строке не будут выполнены до тех пор, пока не будет введен символ закрытия.

На каждую команду в группе будет пересылаться отдельный ответ.

# 11.1.7 Максимальная длина вводимой строки

64 символа.

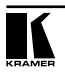

# **11.2 Команды протокола Kramer «Protocol 3000»**

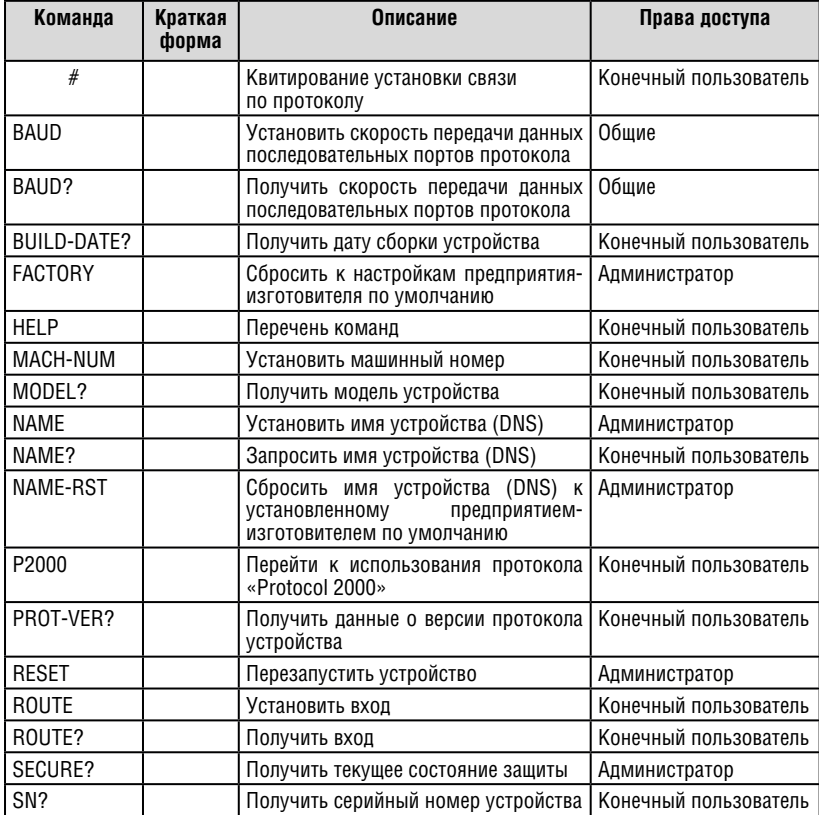

## **Ограниченная гарантия**

Kramer Electronics (далее — Kramer) гарантирует качество изготовления данного изделия и отсутствие дефектов в использованных материалах на оговорённых далее условиях.

#### **Срок гарантии**

Гарантия распространяется на детали и качество изготовления в течение семи лет со дня первичной покупки изделия.

#### **Кто обеспечивается гарантией**

Гарантией обеспечивается только первичный покупатель изделия.

#### **На что гарантия распространяется, а на что — нет**

Исключая перечисленные ниже пункты, гарантия покрывает случаи дефектности материалов или некачественного изготовления данного изделия. Гарантия не распространяется на:

- 1. Любые изделия, не распространяемые Kramer или приобретённые не у авторизованного дилера Kramer. Если Вы не уверены, является ли торгующая организация уполномоченным представителем Kramer, свяжитесь, пожалуйста, с одним из наших агентов, перечисленных в списке на web-сайте www.kramerelectronics.com.
- 2. Любые изделия, серийный номер на которых испорчен, изменён или удалён.
- 3. Повреждения, износ или неработоспособность, являющиеся следствием:
- i) Аварии, применения не по назначению, неправильного обращения, небрежного обращения, пожара, наводнения, молнии или иных природных явлений.
- ii) Изменения конструкции или невыполнения требований инструкции, прилагаемой к изделию.
- iii) Ремонта или попытки ремонта кем-либо, кроме уполномоченных представителей Kramer.
- iv) Любой транспортировки изделия (претензии следует предъявлять службе доставки).
- v) Перемещения или установки изделия.
- vi) Любого иного случая, не относящегося к дефектам изделия.
- vii) Неправильного использования упаковки, корпуса изделия, применения кабелей и дополнительных принадлежностей совместно с изделием.

#### **Что мы оплачиваем и что не оплачиваем**

Мы оплачиваем работы и материалы, затрачиваемые на изделие, покрываемое гарантией. Не оплачиваются:

- 1. Расходы, сопутствующие перемещению или установке изделия.
- 2. Стоимость первоначального технического обслуживания (настройки), включая регулировки, осуществляемые пользователем или программирование. Данная стоимость определяется дилером Kramer, у которого было приобретено оборудование.
- 3. Затраты на перевозку.

#### **Как получить гарантийное обслуживание**

- 1. Чтобы получить обслуживание изделия, Вы должны доставить устройство (или отправить его, транспортные расходы оплачены) в любой сервисный центр Kramer.
- 2. При необходимости гарантийного обслуживания следует представить помеченный датой покупки товарный чек (или копию) и приложить его к изделию при отправке. Также, пожалуйста, вышлите любой почтой сведения о Вашем имени, названии организации, адресе и описание проблемы.
- 3. Координаты ближайшего уполномоченного сервисного центра Kramer можно узнать у авторизованного дилера.

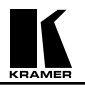

#### **Ограничение подразумеваемых гарантий**

Все подразумеваемые гарантийные обязательства, включая гарантии торговой ценности и соответствия для применения в определённой области, ограничиваются продолжительностью действия данной гарантии.

#### **Исключение повреждений**

Обязательства Kramer по отношению к любым дефектным изделиям ограничиваются ремонтом или заменой изделия, по нашему усмотрению. Kramer не несет ответственность за:

- 1. Повреждения иного имущества, вызванные дефектами данного изделия, ущерб, полученный вследствие неудобства изделия в работе, ущерб при невозможности использования изделия, потери времени, коммерческие потери; или
- 2. Любой другой ущерб, случайный, преднамеренный или иного рода. В некоторых странах могут не действовать ограничения на срок действия подразумеваемой гарантии и/или не допускается исключать или ограничивать гарантию при возникновении случайного или преднамеренного ущерба; таким образом, вышеприведенные ограничения и исключения могут на Вас не распространяться.

Данная гарантия предоставляет вам особые законные права, и Вы также можете воспользоваться другими правами, состав которых зависит от места Вашего проживания.

**Примечание**: Все изделия, возвращаемые Kramer для обслуживания, должны получить первоначальное подтверждение, каковое может быть получено у Вашего дилера.

Данное оборудование прошло проверку на соответствие требованиям:

- ЕН-50081: «Электромагнитная совместимость (ЕМС); основной стандарт по излучениям. Часть 1: Жилые, коммерческие условия и лёгкая промышленность».
- ЕН-50082: «Электромагнитная совместимость (ЕМС); основной стандарт по защите. Часть 1: Жилые, коммерческие условия и лёгкая промышленность».
- CFR-47 Правила и инструкции FCC: Часть 15 «Радиочастотные устройства: Подраздел В — Непредумышленное излучение».

#### **Осторожно!**

- Обслуживание аппаратуры может производить только уполномоченный Kramer технический персонал. Любой пользователь, вносящий изменения или дополнения в конструкцию устройства без ведома изготовителя, теряет разрешение на использование данного оборудования.
- Пользуйтесь источником питания постоянного тока, входящим в комплект поставки.
- Применяйте, пожалуйста, рекомендованные типы соединительных кабелей для подключения устройства к другому оборудованию.

Перечень организаций, осуществляющих продажу нашей продукции, приведён на нашем web-сайте www.kramerelectronics.com или www.kramer.ru.

С данных сайтов можно также отправить письмо в правление компании. Мы рады Вашим вопросам, замечаниям и отзывам.

#### **Kramer Electronics, Ltd.**

3 Am VeOlamo Street. Jerusalem 95463, Israel Tel: (+972-2)-654-4000 Fax: (+972-2)-653-5369, E-mail: info@kramerel.com, info@kramer.ru